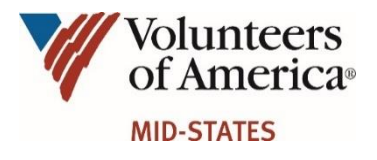

### **HOW TO REGISTER FOR ADP SELF-SERVICE**

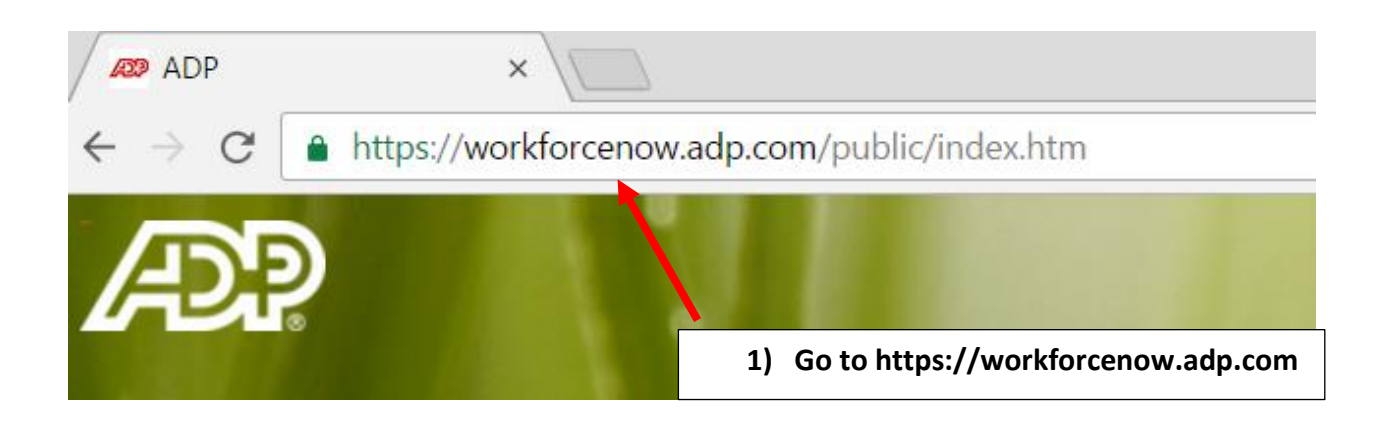

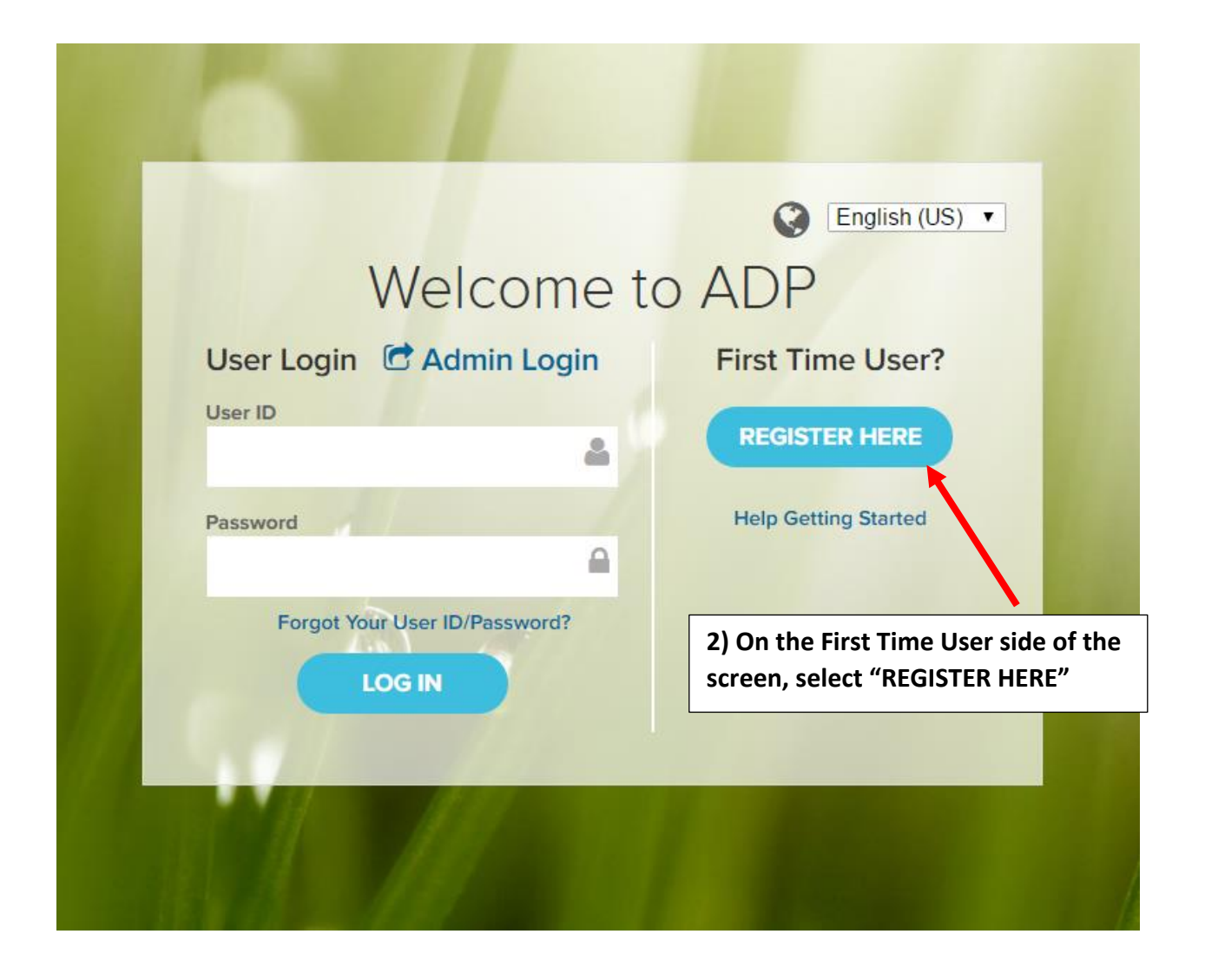

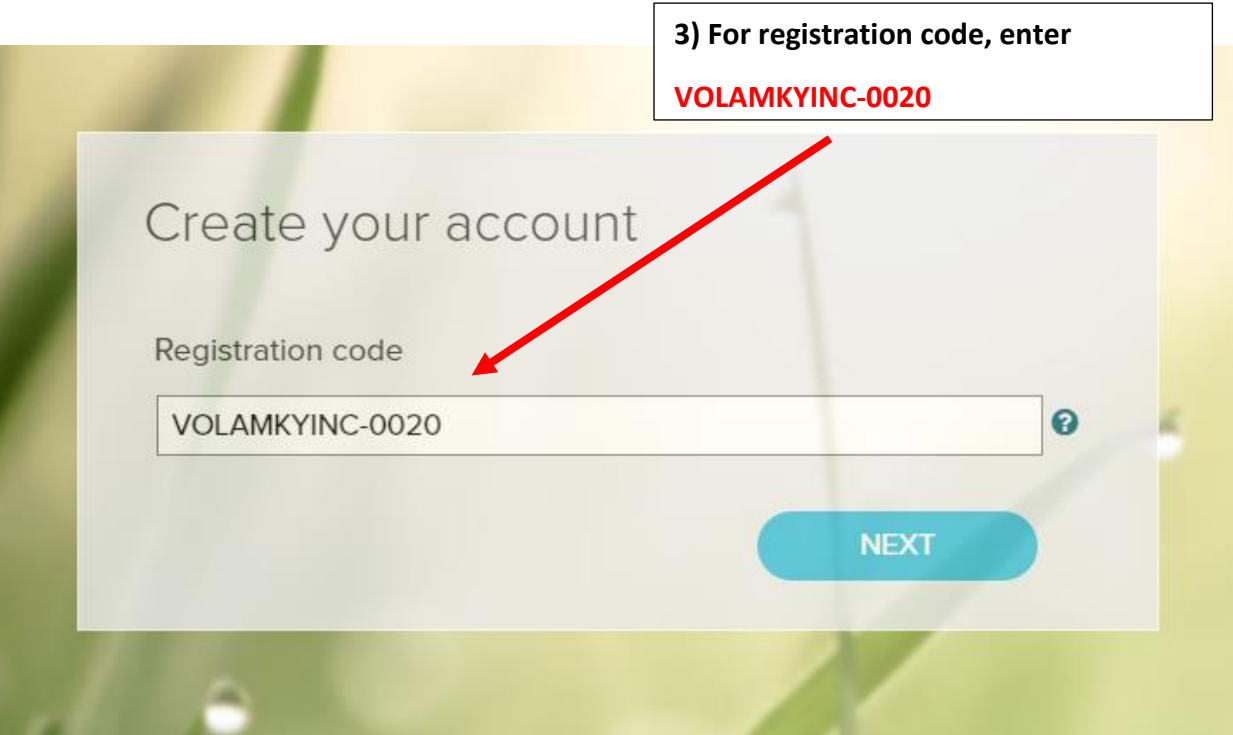

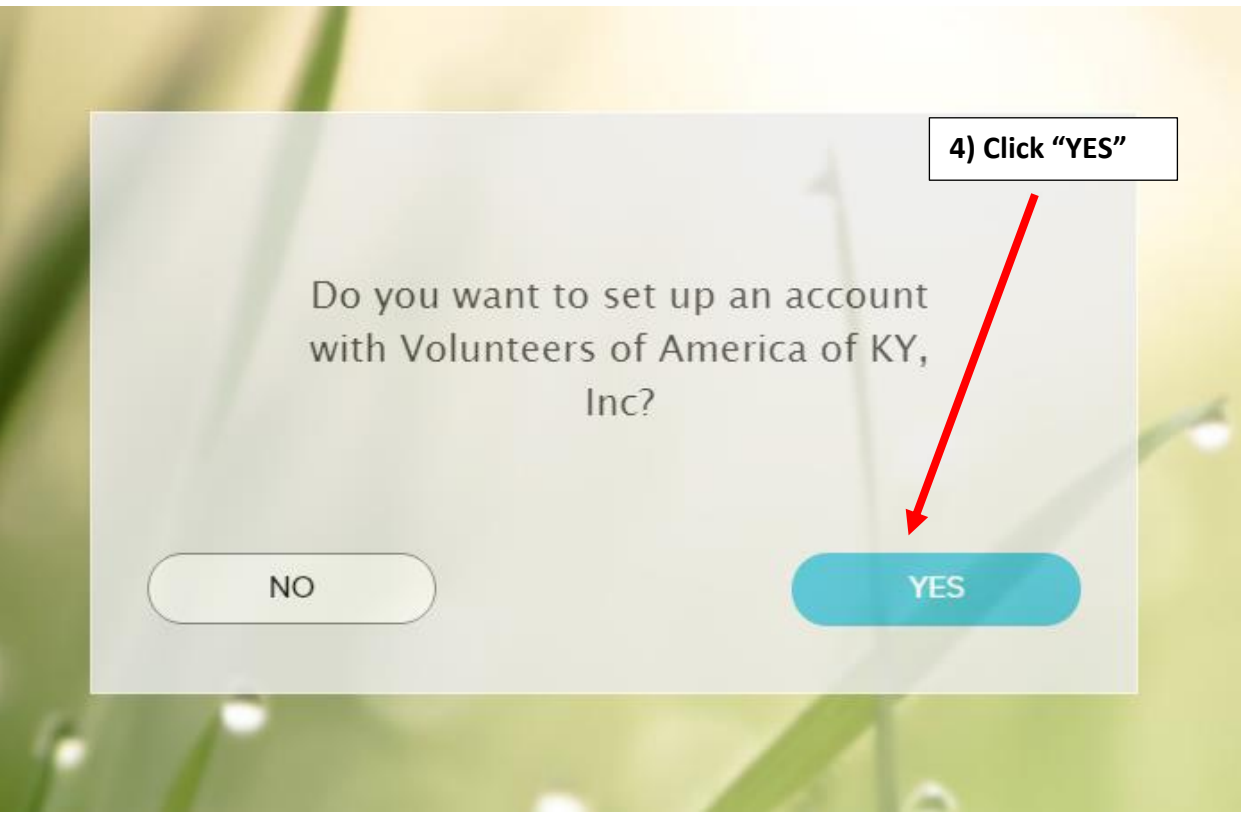

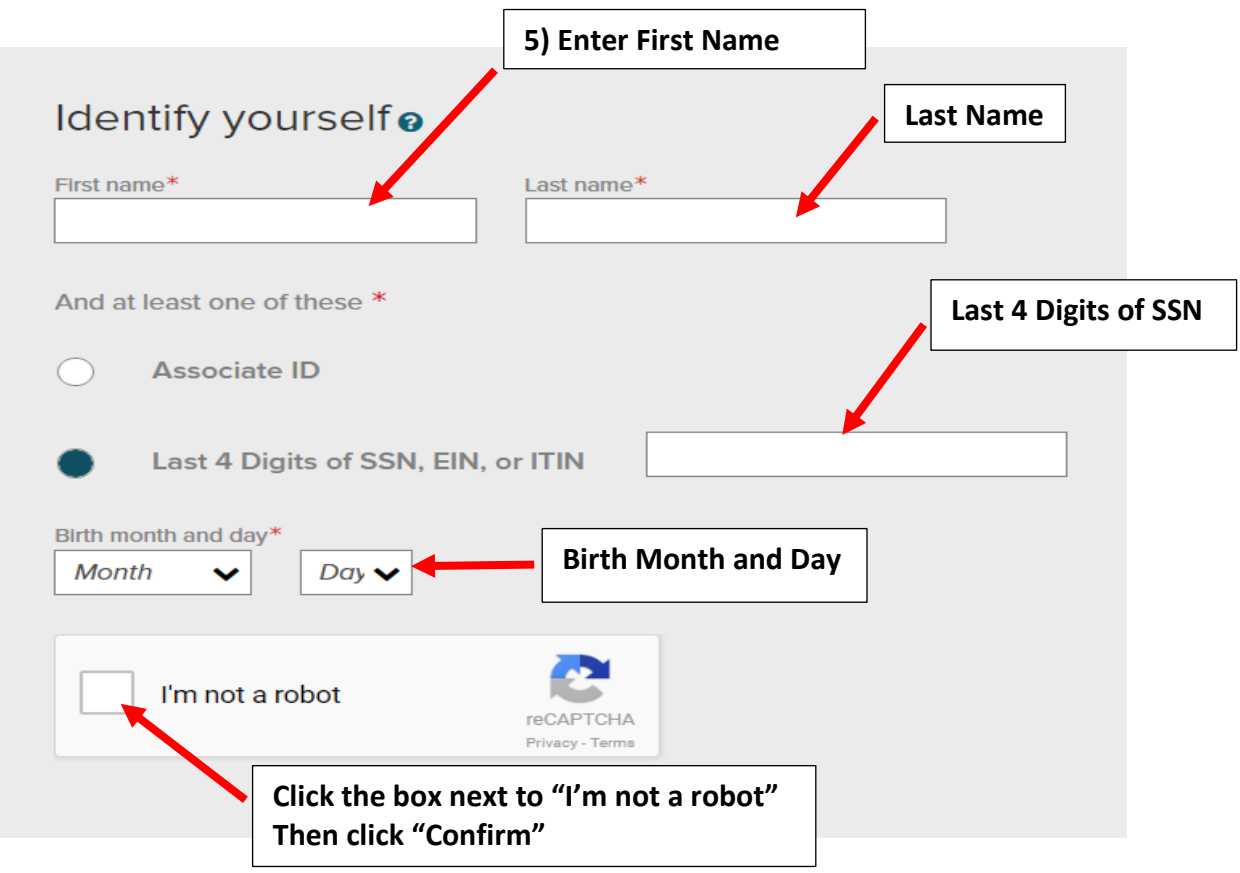

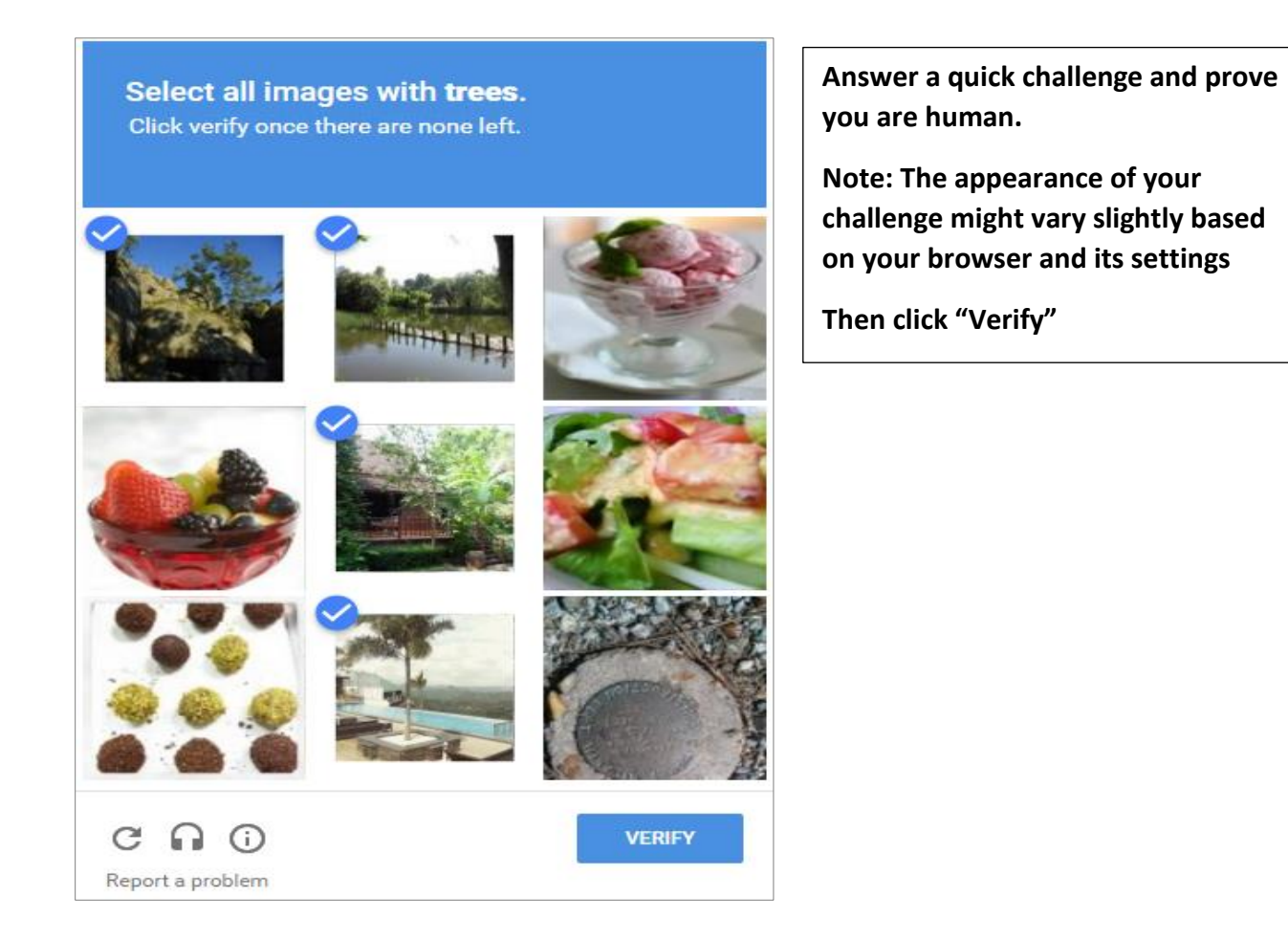

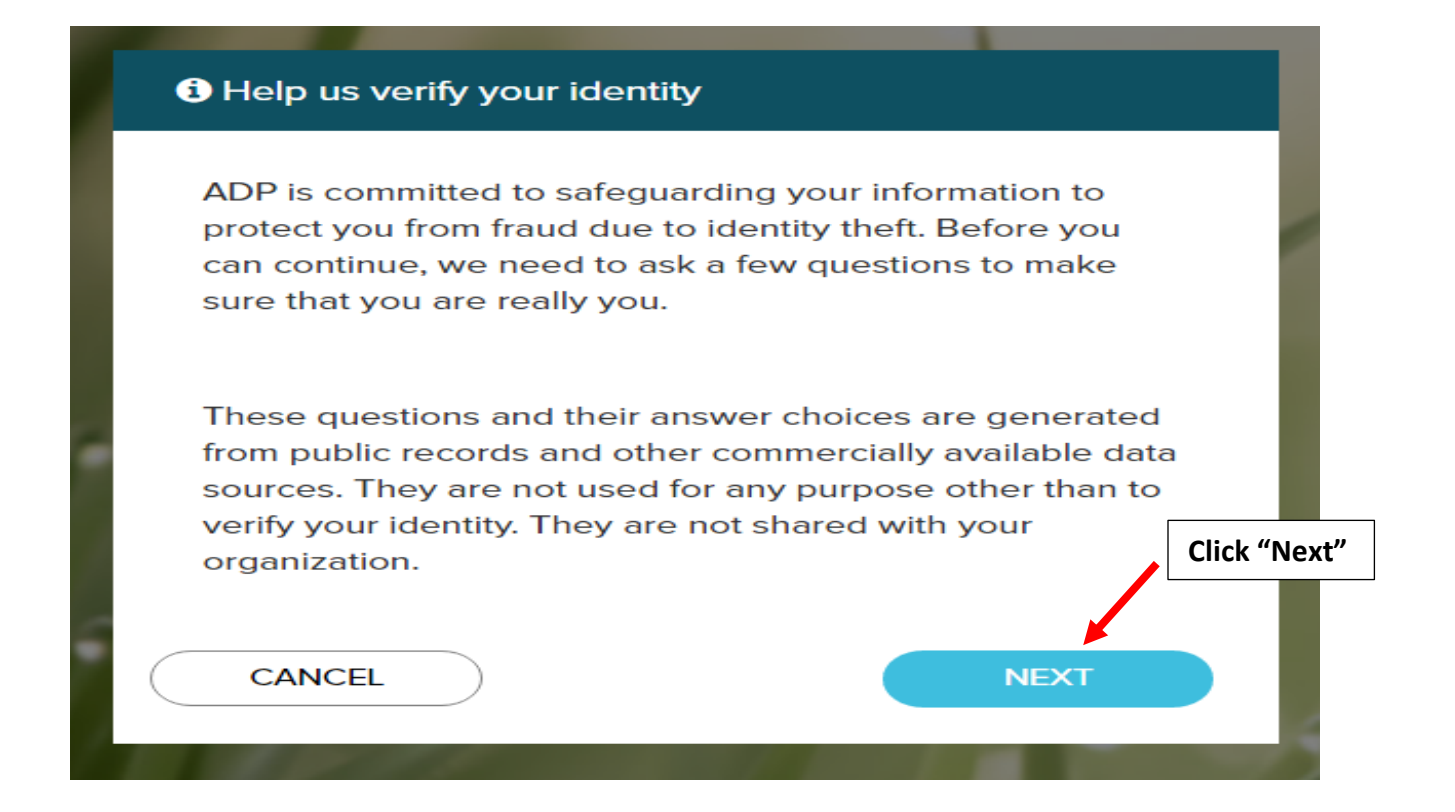

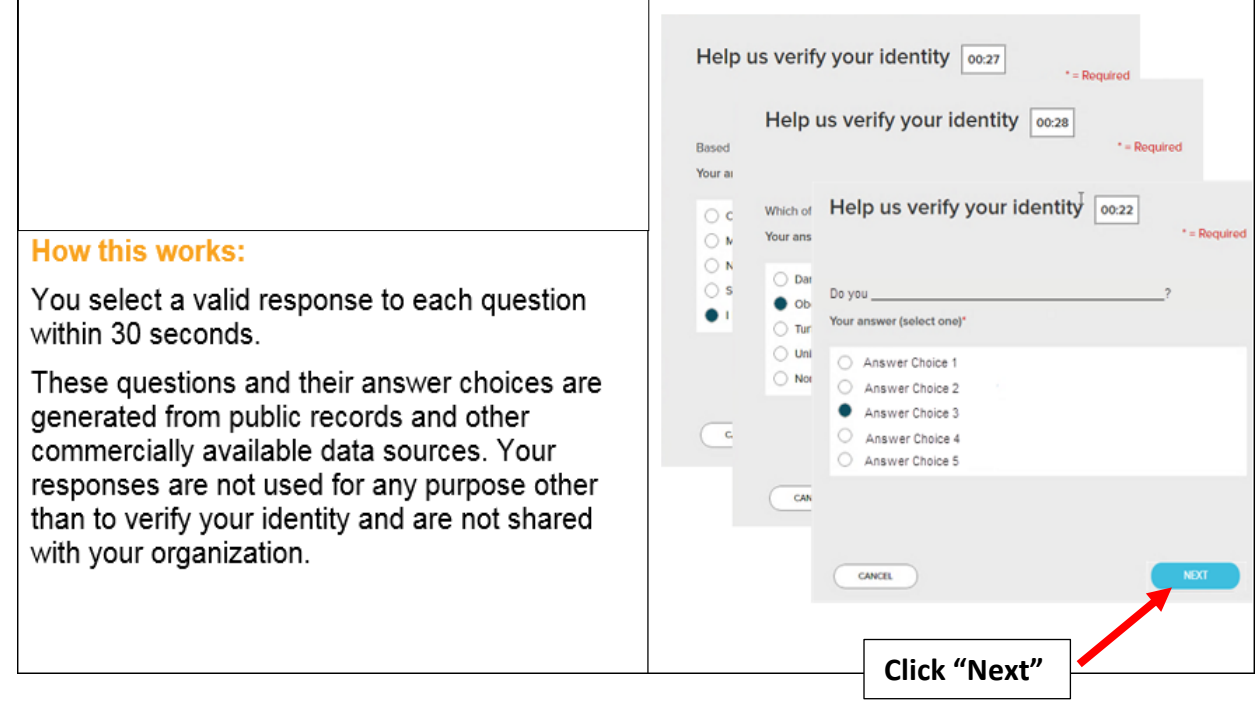

# **Complete the information required on this page to continue.**

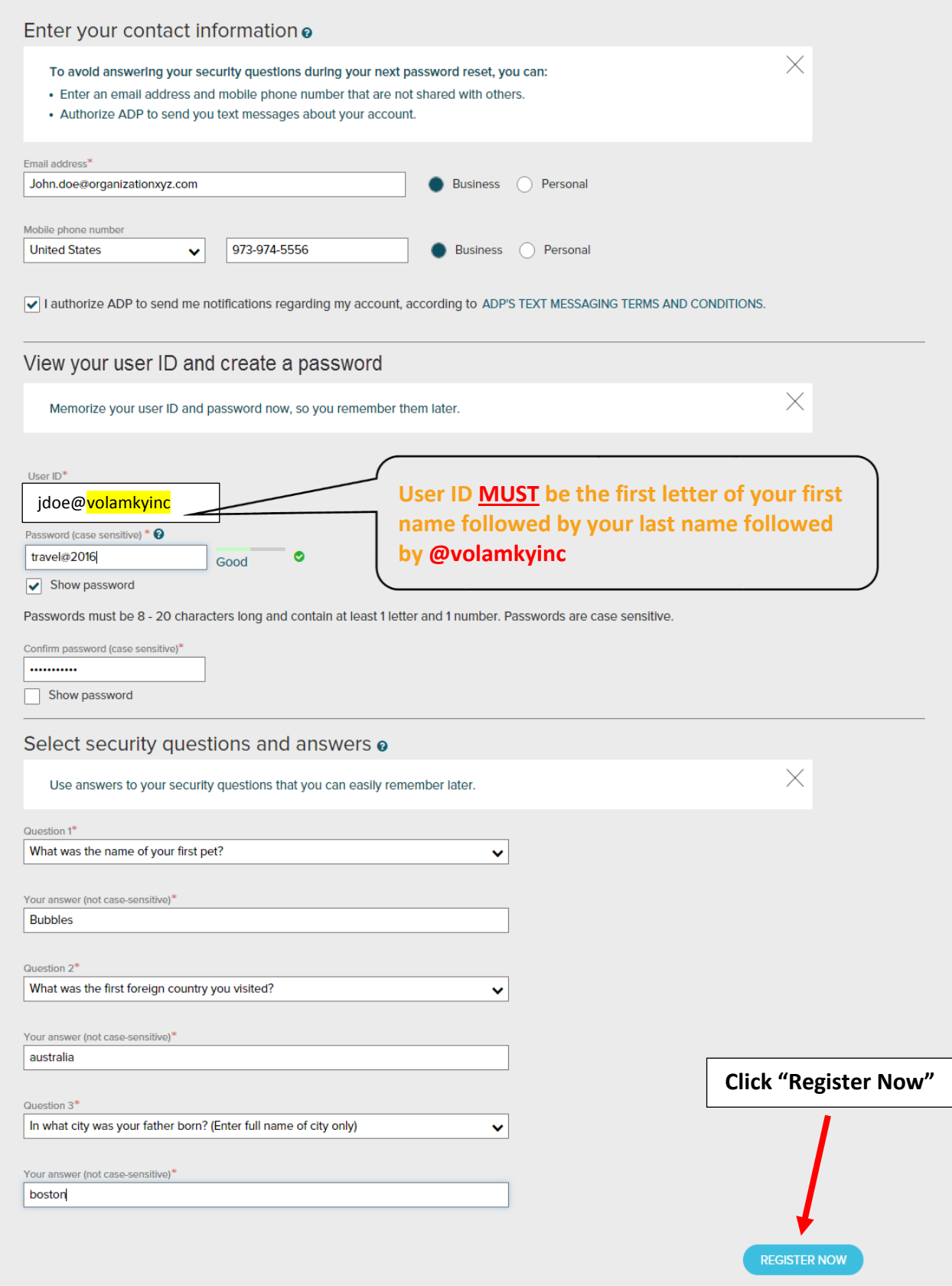

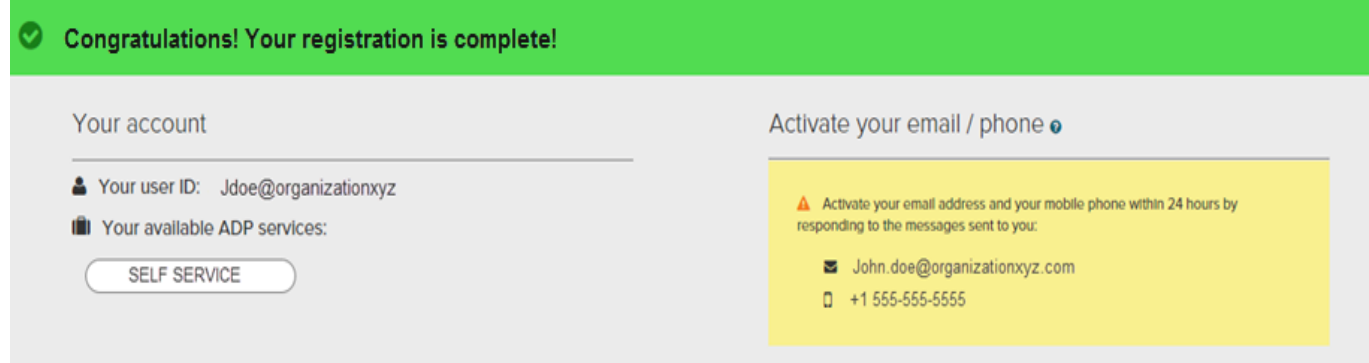

**Your registration is complete. You can use your user ID and password to access your ADP service(s).**

- **Activate your email and mobile phone number to receive important notifications from your organization or ADP.**
- **Manage your account information to keep it accurate.**

### **Activate Your Email Address**

During registration, if you provided an email address that is not shared with others in your organization, look out for an activation email from ADP. Click the link in the email you receive from SecurityService NoReply@ADP.com to complete the activation.

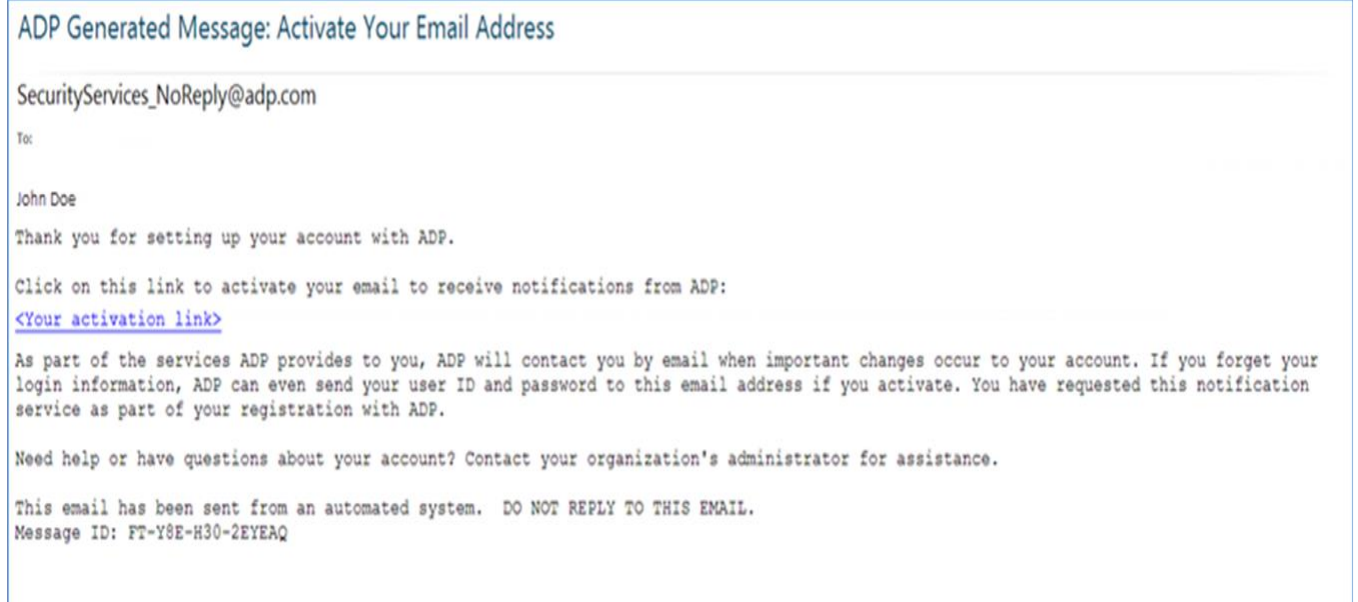

## **Activate Your Mobile Phone**

During registration, if you provided a mobile phone number that is not shared with other users in your organization, look out for a text message from ADP. Reply with the code.

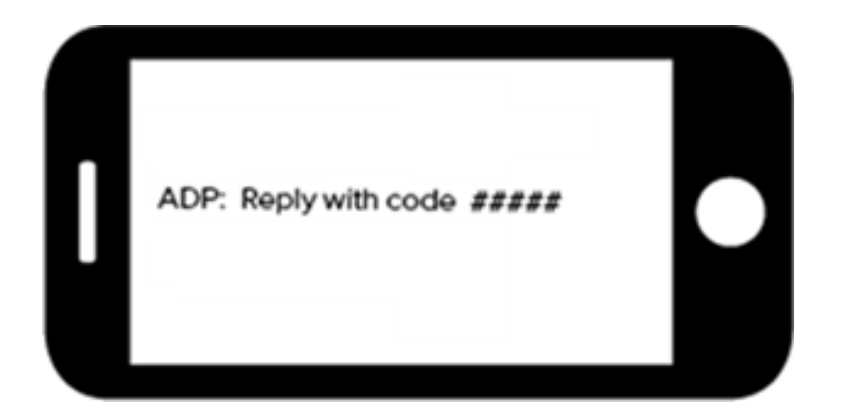

## **Forgot Your User ID/Password?**

If you forget your login information, you can use the "**Forgot Your User ID/Password**?" link on your ADP service login page to retrieve your user ID and reset your password. During this process, you will be required to verify that you are the rightful owner of the account to protect your personal information.

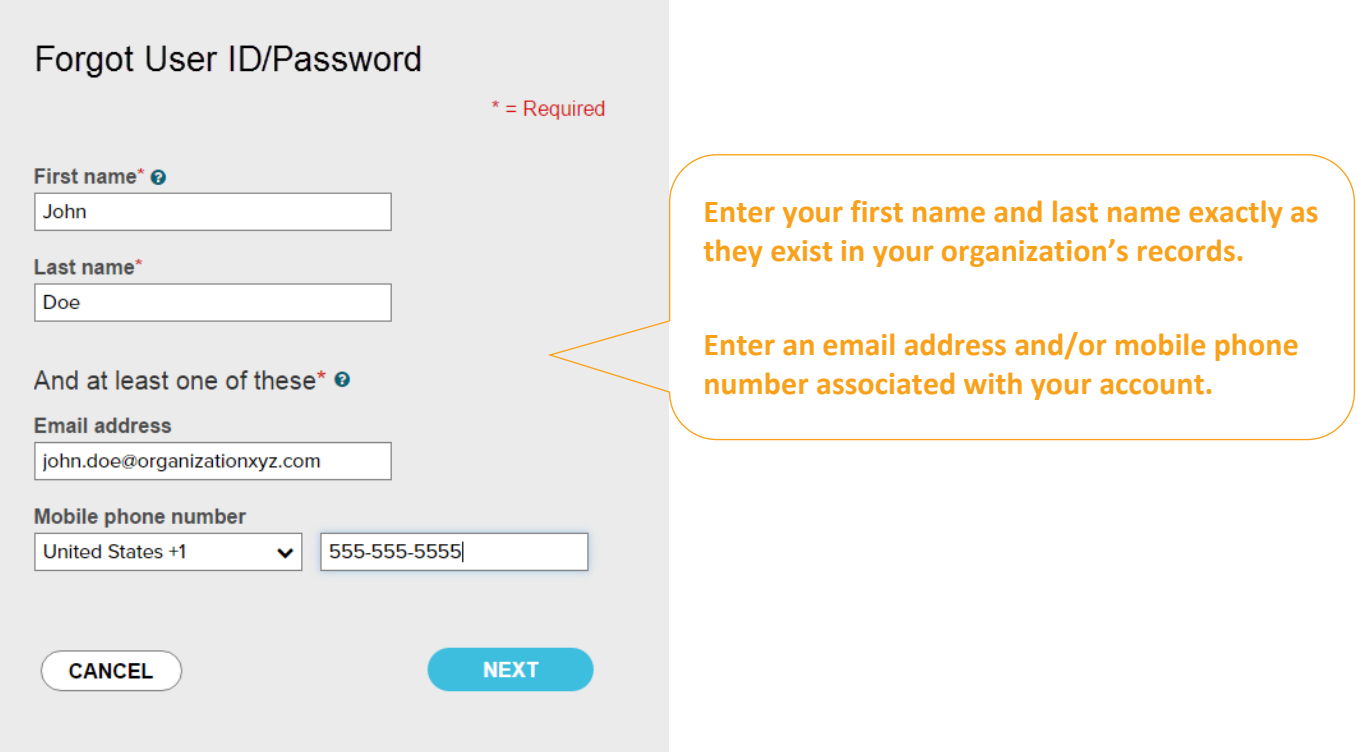

Upon successful verification of the information that you entered, your user ID will be displayed.

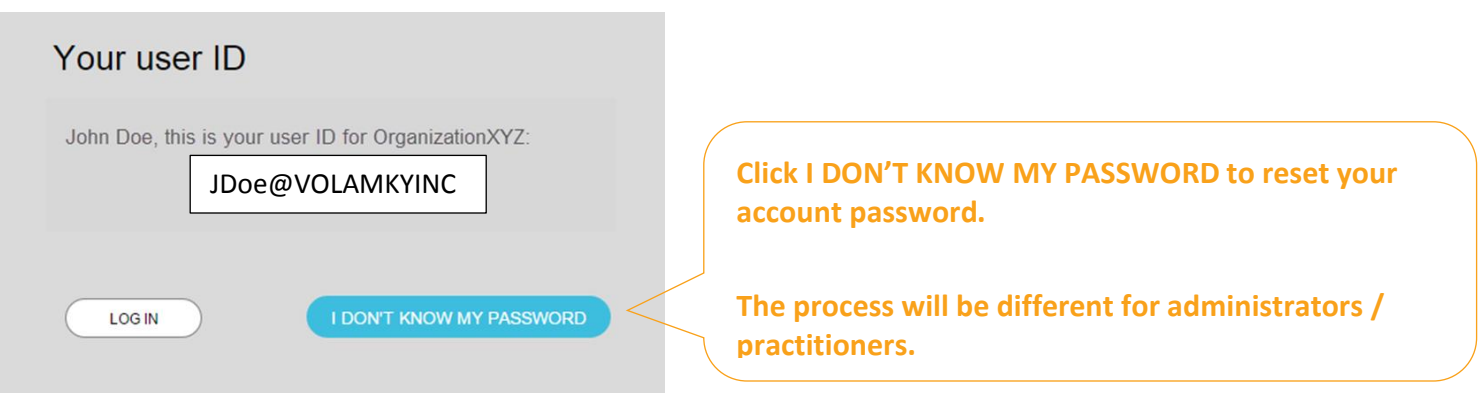

## **Congratulations! You have successfully retrieved your user ID of your ADP service account.**

### **To Reset Your Password**

Select the "I don't know my password" option. If you have an email address and/or mobile phone number that is not shared with others in your organization, you can receive and enter a security code.

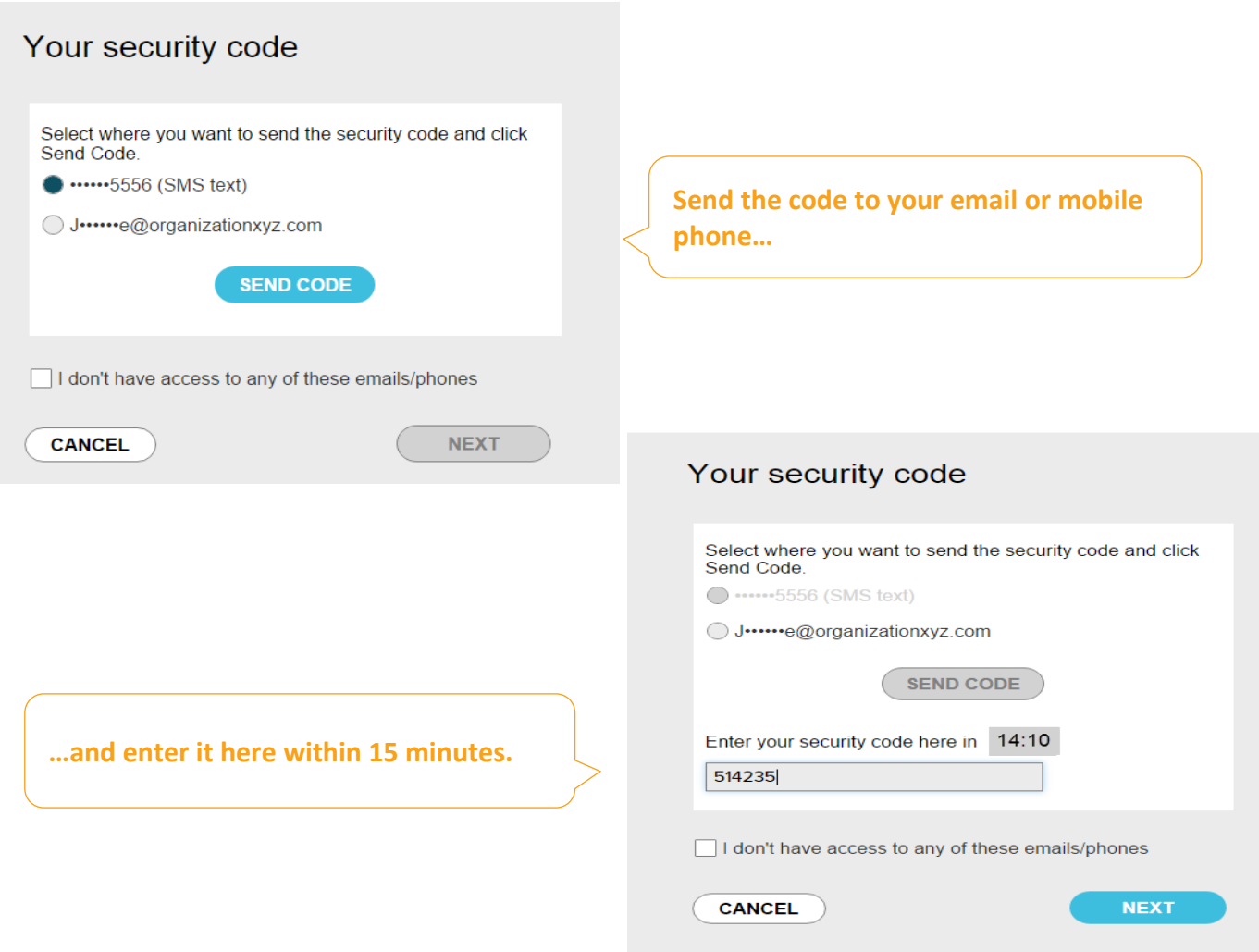

If you don't have access to your email/phone or you share your email address and/or mobile phone number with others in your organization, you will be prompted to answer security questions instead.

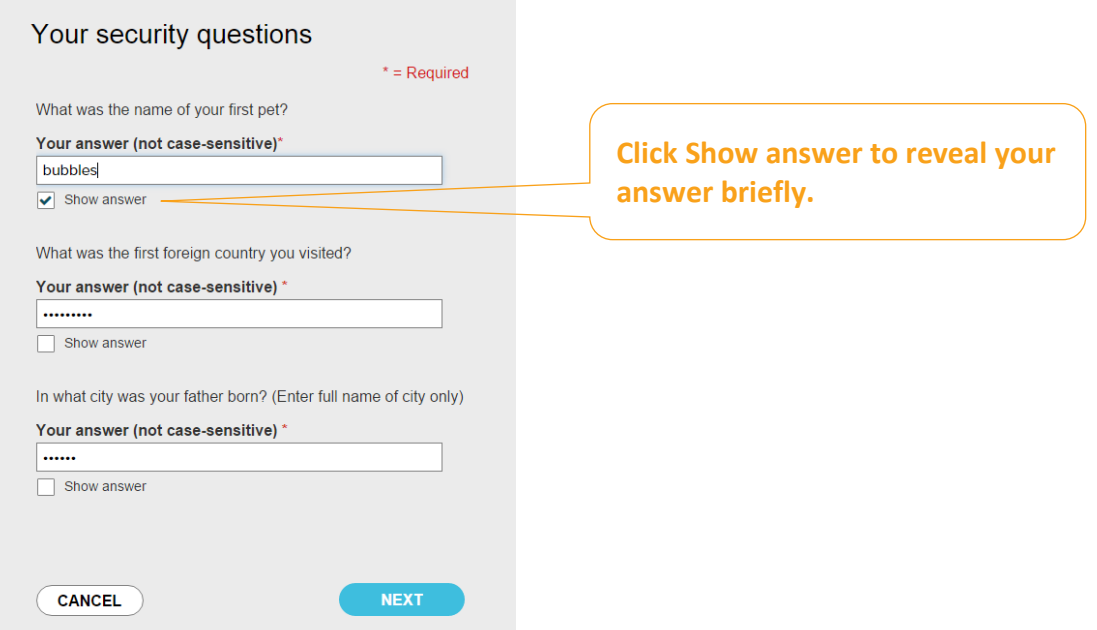

Upon successful verification of your security code or your security answers, you will be prompted to enter and confirm your new password.

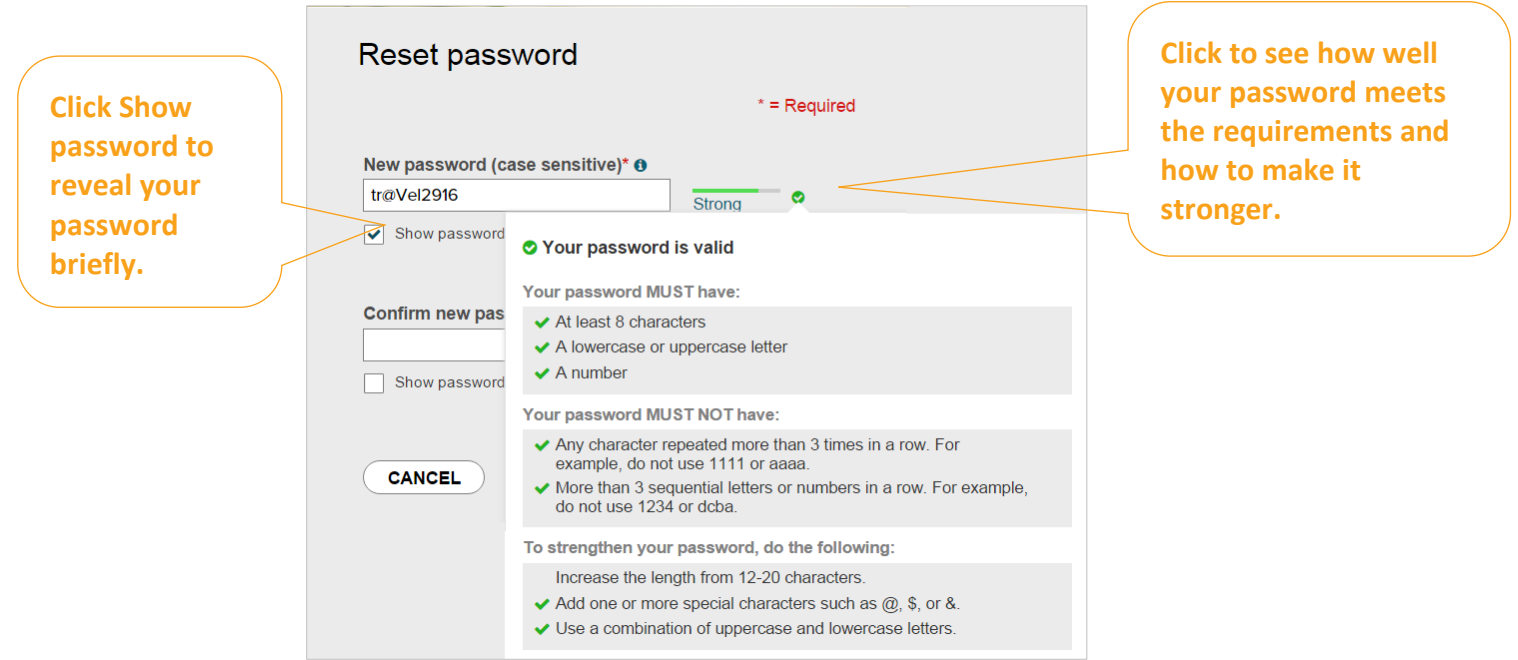

**Congratulations! You have successfully retrieved your user ID and reset your password of your ADP service account.**